# Lernjob

#### **Aktivitäten: Aufgabe**

#### **Lernjob Aktivitäten: Aufgabe**

Die Aktivität Aufgabe ermöglicht es Kursteilnehmer/innen, Lösungen zu Aufgaben abzugeben, die die Lehrenden bewerten und den Lernern Feedback geben. Die Bearbeitung der Aufgaben kann online oder offline erfolgen. Selbiges gilt auch für die Abgabe. Die Aktivität kann auch verwendet werden, um die Kursteilnehmer/innen an Aufgaben zu erinnern, die sie offline bearbeiten sollen und bei denen kein digitaler Inhalt entsteht. Die Aktivität dient in diesem Fall zur Dokumentation der Bewertung und des Feedbacks.

Die Lösungen der Kursteilnehmer/innen sind in einer Übersicht zusammengefasst. Trainer/innen können Lösungen in Form von einer oder mehrerer Dateien oder als Online-Texteingabe direkt in Moodle einfordern. Die Lösungen können einzeln oder in Gruppen eingereicht werden. Außerdem können Sie einen Abgabezeitraum festlegen. Bei Bedarf können Sie die eingereichten Lösungen "blind" bewerten (d.h. Sie sehen bei der Bewertung nicht, wer die Lösung abgegeben hat).

<https://docs.moodle.org/35/de/Aufgabe>

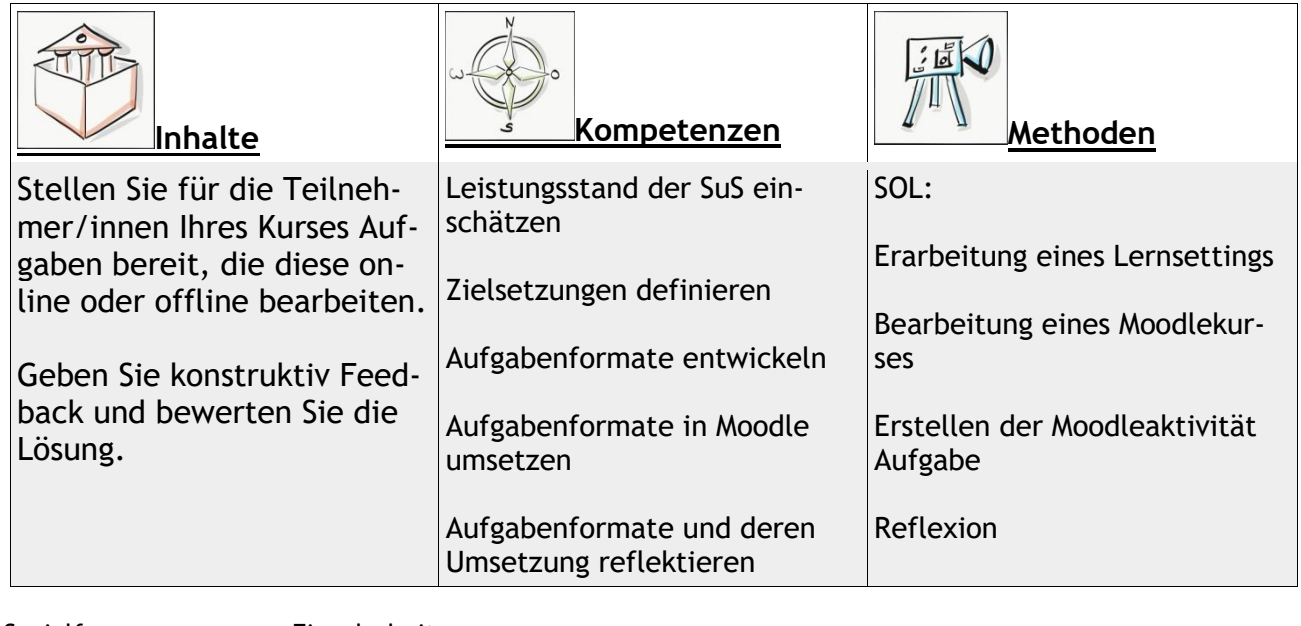

Sozialform: Einzelarbeit Zeitaufwand: 20 Minuten Material: Computer

Weitere Faktenblätter erhalten Sie bei Ihrem schulischen Administrator für das Schulportal Hessen oder unter **info.schulportal.hessen.de/usesheets**

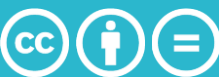

### **Lernziele:**

- Einsatzszenarien der Aktivität *Abstimmung* kennen und entwickeln
- Einrichten der Aktivität *Abstimmung* in einem Moodle-Kurs
- Unterschiedliche Abstimmungsmodi kennen und einrichten
- Auswertung einer durchgeführten *Abstimmung*

# **Lernjob Formulierung:**

- 1. Denken Sie sich ein Thema aus, zu dem Sie mit ihren SuS eine Abstimmung durchführen möchten.
- 2. Notieren Sie sich eine Fragestellung und mehrere Antwortmöglichkeiten.
- 3. Überlegen Sie, ob es sinnvoll ist, den Schülern zu erlauben, sich nachträglich umzuentscheiden, und halten Sie ihre Einschätzung stichpunktartig fest.
- 4. Überlegen sie, ob es sinnvoll ist, mehrere Antwortmöglichkeiten für jeden Schüler zu erlauben. Halten Sie ihre Einschätzung stichpunktartig fest.
- 5. Entscheiden sie, ob sie für die jeweils auszuwählenden Möglichkeiten eine Obergrenze definieren möchten, sodass nur eine bestimmte Anzahl an Schülern eine bestimmte Option wählen kann.
- 6. Überlegen Sie, ob sie die Verfügbarkeit einschränken wollen, ob also nur in einem bestimmten Zeitraum oder bis zu einem bestimmten Tag abgestimmt werden kann.
- 7. Entscheiden Sie, ob anonym oder sichtbar abgestimmt werden soll und ob die Ergebnisse öffentlich, also für die Lerngruppe sichtbar machen möchten.

Erstellen Sie dann eine Abstimmung, in der ihre vorherigen Überlegungen Berücksichtigung finden.

# **Praktische Umsetzung in Einzelschritten:**

- 1. Wählen Sie in ihrem Moodlekurs **+Material oder Aktivität anlegen** und wählen sie Abstimmung aus. Klicken Sie dann auf Hinzufügen.
- 2. Legen Sie zuerst einen aussagekräftigen (selbsterklärenden) Namen für Ihre Abstimmung fest.
- 3. Beschreiben Sie in kurzen, einfachen Sätzen, welche Entscheidung die SuS zu welchem Zweck treffen sollen, geben Sie zudem für die Abstimmung notwendige Erklärungen an (Einfachauswahl oder Mehrfachauswahl? Obergrenze? Zeitraum? etc.). Setzen Sie ein Häkchen bei *Beschreibung im Kurs zeigen*.
- 4. Wählen Sie die von ihnen oben getroffenen Entscheidungen entsprechend im Menü aus.

Klicken sie abschließend auf Speichern und anzeigen, um ihre Abstimmung zu sehen und zu überprüfen

Weitere Faktenblätter erhalten Sie bei Ihrem schulischen Administrator für das Schulportal Hessen oder unter **info.schulportal.hessen.de/usesheets**

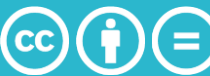